## **Informer**

## **Hoe maak je een API sleutel aan?**

Voor het koppelen met Informer zijn twee gegevens nodig:

- 1. De beveiligingscode. Dit is de beveiligingscode waarmee je inlogt bij Informer.
- 2. Een API sleutel. Deze maak je aan in je Informer backend.

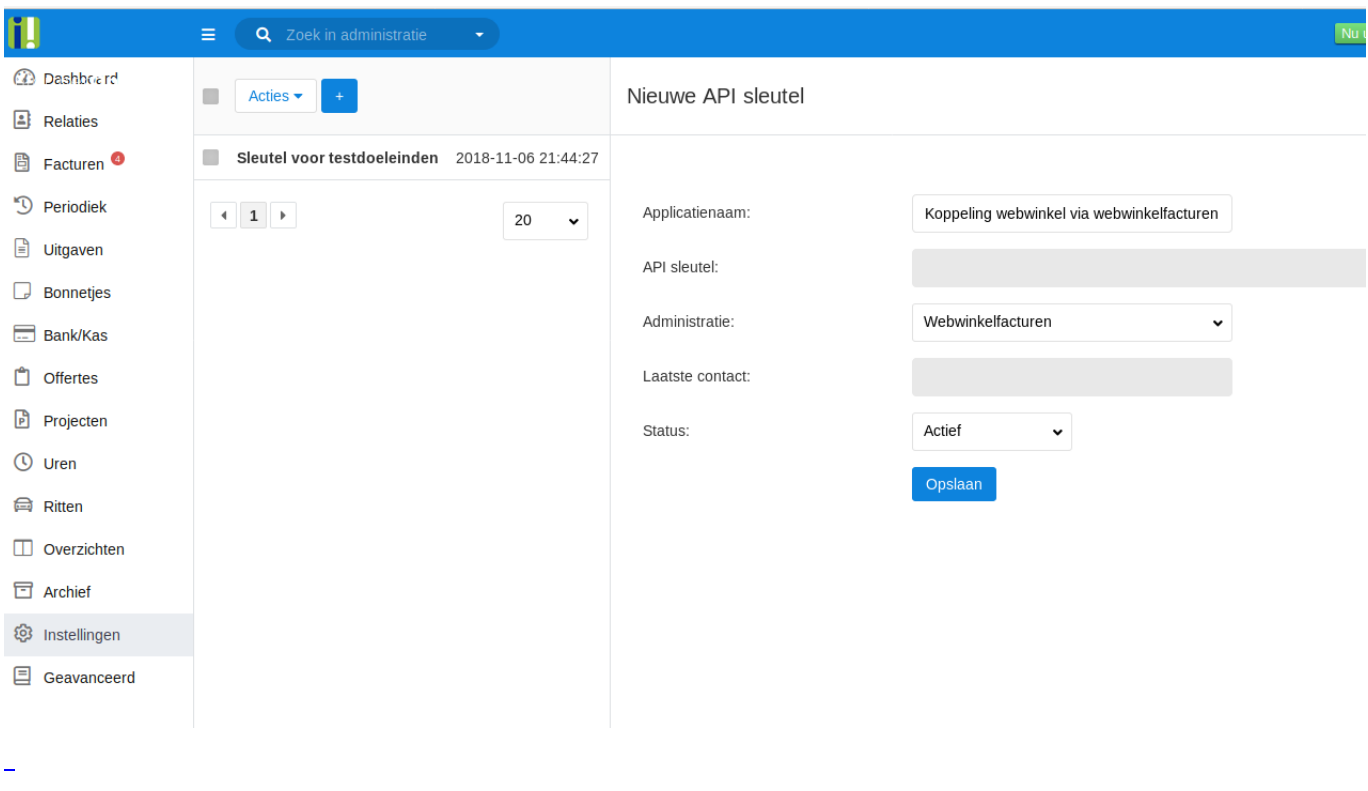

Voor het aanmaken van de API sleutel log je in bij Informer. Vervolgens ga je naar *Instellingen > Algemeen > API-sleutels*. Je ziet nu een lijst met bestaande API sleutels. Deze lijst is leeg als er niet eerder een API sleutel is aangemaakt. Om een API sleutel aan te maken klik je op de blauwe knop **Nieuw**. Na het aanmaken van de API sleutel zie je hem in de lijst staan.

Unieke FAQ ID: #1224 Auteur: Sophie Laatst bijgewerkt:2019-07-13 18:20